# **RCHTX\$ - Display Rich Text Edit Dialogue Box on GX**

The RCHTX\$ routine is available to display a Rich-text Edit Dialogue Box on a GX window.

#### **1. Invocation**

To display a Rich-text Edit Dialogue Box code:

CALL RCHTX\$ USING *rc text*

where  $rc$  is a control block of the following format:

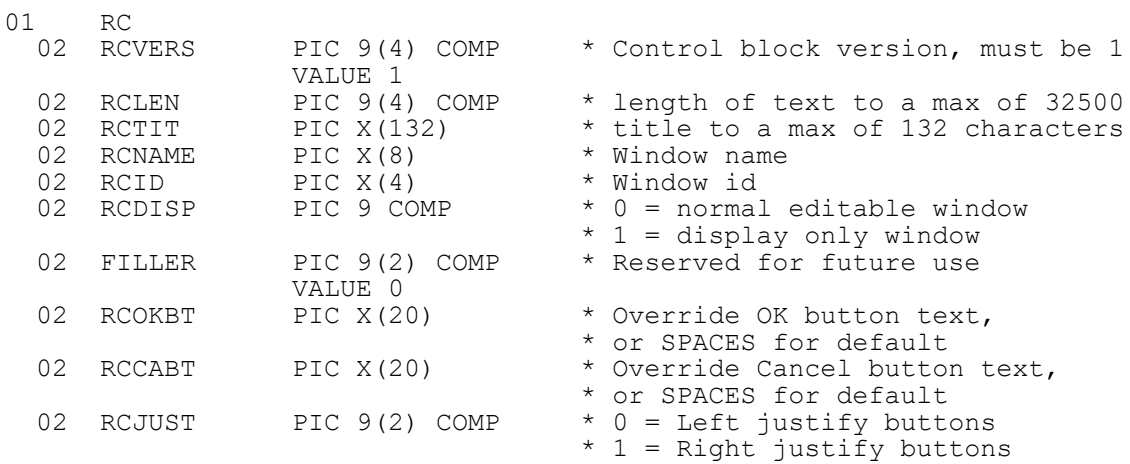

#### **2. STOP Codes and Exception Conditions**

The following STOP codes may be generated by RCHTX\$:

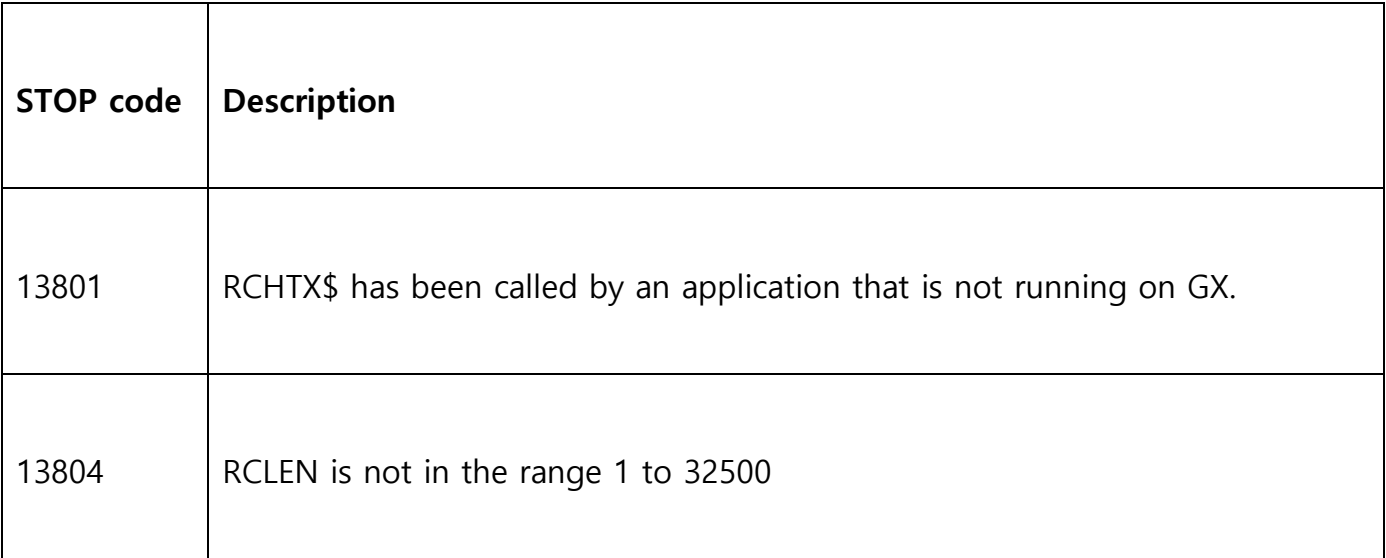

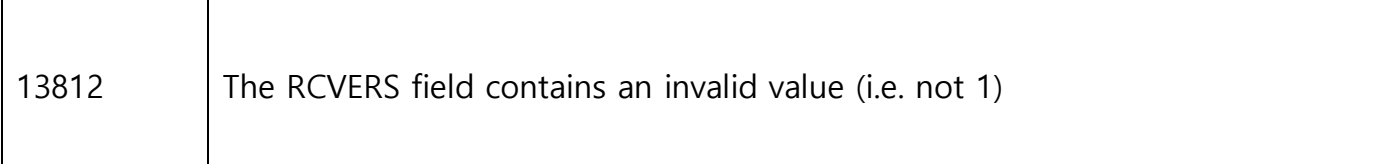

The following exception conditions may be returned by RCHTX\$:

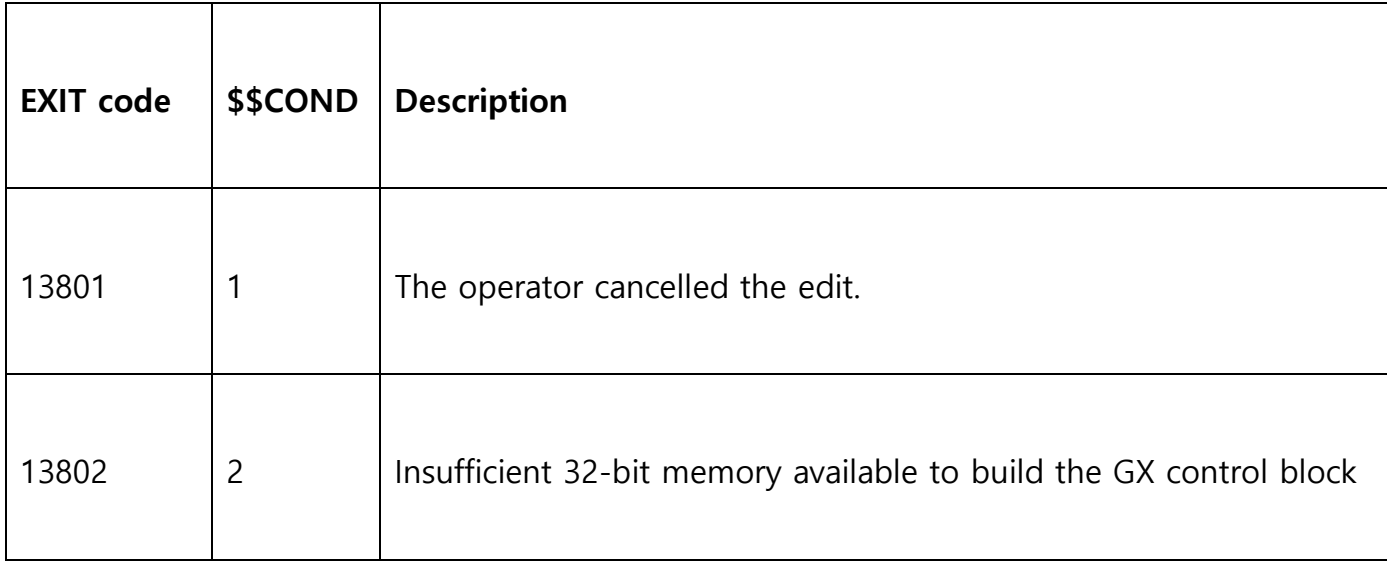

#### **3. Programming Notes**

RCHTX\$ is only available when running on GX. Any attempt to use RCHTX\$ on a non-GX terminal will result in a STOP code. RCHTX\$ is only available with GSM SP-34, or later; and with GX V4.7i, or later.

The Rich-Text Text Edit Dialogue Box contains a tool-bar that allows formatting information to be interspersed with the text.

Although RCHTX\$ can be considered an extension to the (plain text) EDTTX\$ there are some important differences. Due to the limitations of the Rich-Text Text Edit Dialogue Box control it is not possible to specify either size or position of the edit control window.

Unlike EDTTX\$, RCHTX\$ does not allow extra buttons to be added to the default "OK" and "Cancel" buttons. However, it **is** possible to override the default "OK" and "Cancel" text. It is

also possible to position the two buttons at either the left-side or the right-side of the window. The following settings in the GX.INI file (for the plan-text edit control displayed by EDTTX\$) are ignored for the rich-text edit control displayed by a RCHTX\$ call:

EDTTXOKButtonText EDTTXCancelButtonText EDTTXRightJustifyButtons

Finally, unlike EDTTX\$, RCHTX\$ does not provide the option to set the cursor to the end of the rich-text.

## **4. Examples**

[EXAMPLE REQUIRED]

## **5. Copy-Books**

None.

### **6. See Also**

EDTTX\$ Display (plain text) Text Edit Dialogue Box on GX